# Time Tracking: Enter Time Worked

Workday enables employees to be paid accurately and on a **timely basis.** All CMSD employees must enter their time worked.

**Non-Exempt CMSD employees use the Time Clock to track their time.** Employees daily enter time by clicking Check In under the Time Clock at the start of their shift and by clicking Check Out at the end of their shift, recording all hours worked. Time must be submitted bi-weekly for timekeeper validation and manager approval.

*Note:* Your lunch time is automatically calculated for your job role. Supplemental pay and shift differentials are also tracked using the Time Clock by specifying the time type worked.

#### Check In Using the Time Clock (At least Daily)

From the **Time** worklet, under the *Time Clock* section:

| Enter Time                       | View                |
|----------------------------------|---------------------|
| This Week (0 Hours)              | My Schedule         |
| Last Week (0 Hours)              | My Time Off         |
| Select Week                      | Time Off Balance    |
| Request Time Off                 | Time Olaylı Ulatanı |
| Correct Time Off                 | Time Clock History  |
| 4                                |                     |
| Time Clock<br>Check In Check Out |                     |

1. Click Check In.

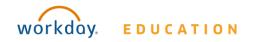

### **Employee: Operations, Secretaries** & Non-Exempt Central Office

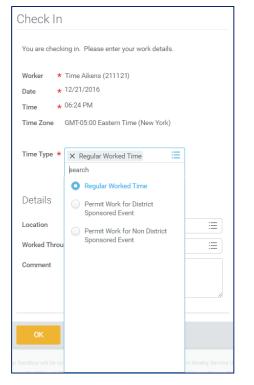

2. Click the Time Type field and select the required option.

#### <u>Note:</u> Options include **Regular Worked Time**, **Permit Work for District Sponsored Event**, and **Permit Work for Non District Sponsored Event**.

**3.** If working through lunch, change the **Worked Through Lunch** field to **Yes**, and add an explanation in the **Comment** field.

*Note:* You MUST have prior supervisor approval to work through lunch.

- 4. Click OK.
  - <u>Note:</u> You cannot have more than 1 **Check In** at a time. Before checking in for a different Time Type, you <u>MUST</u> first check

Your screens and processes may vary from those described here.

## Time Tracking: Enter Time Worked

out. For additional information on checking out, refer to the Check Out Using the Time Clock (At Least Daily) section in this document.

# **Entering Additional Time Types (Inclement Weather Worked)**

The employee must enter the time they actually worked into Workday as "Supplemental Pay." (The system is already configured to pay them the regular time without Time Clock check in.)

<u>Note:</u> In cases of Inclement Weather, and a school is closed but a unionized employee comes into work, the employee is paid for their regularly scheduled hours plus whatever they actually worked.

For entering additional Time Types:

 Select Enter Time This Week (Web Calendar) from the Time worklet and complete the following steps:

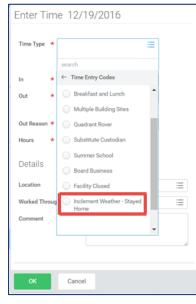

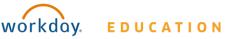

### **Employee: Operations, Secretaries** & Non-Exempt Central Office

- 2. Click in the **Time Type** field, and select the required **Time Type** option. (Inclement Weather, etc.)
- **3.** Manually enter **Hours** for the Time Type.
- **4.** Enter an explanation in the **Comments** field.
- 5. Click OK.

#### Check Out Using the Time Clock (At Least Daily)

#### From the **Time** worklet:

| Enter Time          | View               |
|---------------------|--------------------|
| This Week (0 Hours) | My Schedule        |
| Last Week (0 Hours) | My Time Off        |
| Select Week         | Time Off Balance   |
| Request Time Off    | Time Clock History |
| Correct Time Off    | Time Gock History  |
| ۲                   |                    |
| Time Clock          |                    |
| Check In Check Out  |                    |

- 1. Click Check Out.
- 2. Enter the Reason, if applicable.
- 3. Click **OK**.
- 4. Click Done.

#### **View Details of Submitted Time**

From the Time Entry calendar:

 Click a time block to view detailed information about your time entry.

# Time Tracking: Enter Time Worked

#### 2. Click the **View Details** button.

| Worker Ben Adams  | i                                                |         |  |
|-------------------|--------------------------------------------------|---------|--|
| Date 08/20/2015   |                                                  |         |  |
| Status Approved   |                                                  |         |  |
| Reported          | Calculated                                       | History |  |
|                   |                                                  |         |  |
| Reported Quantity | 3 Hours                                          |         |  |
| Time Entry Code   | Worked Time                                      |         |  |
| In                | 08/20/2015 09:00 AM Pacific Time (San Francisco) |         |  |
| Out               | 08/20/2015 12:00 PM Pacific Time (San Francisco) |         |  |
| Out Reason        | Out                                              |         |  |
| Source            | User Entered                                     |         |  |
| Comment           | (empty)                                          |         |  |

- 5. Click the **Reported** tab to view worked time.
- 6. Click the **Calculated** tab to view calculations.
- Click the **History** tab to view modifications of a particular time entry.

#### **Modify Previously Reported Time**

Time corrections for Non-Exempt employees require the assistance of their timekeeper or manager. Please contact your timekeeper or manager for help. You must specify the date/time for which you need assistance.

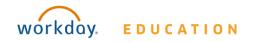

# Time Tracking: Enter Time Off

# Request Time Off in Time Tracking (for Operations & Non-Exempt Central Office employees only)

From the Time Off worklet:

- 1. Click Time Off.
- 2. Select days on the calendar.
- 3. Click Request Time Off.

| Enter Time          | View               |
|---------------------|--------------------|
| This Week (0 Hours) | My Schedule        |
| Last Week (0 Hours) | My Time Off        |
| Select Week         | Time Off Balance   |
| Request Time Off    | Time Clock History |
| Correct Time Off    |                    |
|                     |                    |
| Time Clock          |                    |
| Check In Check Out  |                    |

- 4. Enter the Time Off Type.
- If Sick Leave is selected a **Certification of Sick Leave** task will need to be completed after time off has been approved.
- **5.** Enter the Daily Quantity of hours requested.

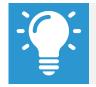

Note: The Daily Quantity field defaults with your daily scheduled hours and may be editable.

### 8. Click Submit.

<u>Note</u>: Secretaries must use SmartFind Express to request time off. Secretaries to <u>not</u> use Workday to request time off.

For sick leave request, please see addtional steps below.

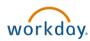

#### EDUCATION

### **Employee: Operations, Secretaries** & Non-Exempt Central Office

| Request T                                            | ime Off Ben Adams …                                  |
|------------------------------------------------------|------------------------------------------------------|
| Total: 24 Hours                                      |                                                      |
|                                                      |                                                      |
|                                                      |                                                      |
| When                                                 | Manday August 02, 2045, Madanaday, August 05, 2045   |
| Type *                                               | Monday, August 03, 2015 - Wednesday, August 05, 2015 |
| Type ^                                               | × Vacation (Hours)                                   |
| Daily Quantity *                                     | 8                                                    |
| Unit of Time                                         | Hours                                                |
| Comment                                              |                                                      |
|                                                      |                                                      |
| Additional Inf<br>Related Links<br>Business Policy [ |                                                      |
| Attachments                                          |                                                      |
|                                                      |                                                      |
|                                                      | •                                                    |
|                                                      | Drop files here                                      |
|                                                      |                                                      |
| Submit                                               | Cancel                                               |

### **Certification of Sick Leave:**

#### Employee: Exempt (Non-Teachers)

#### When Requesting Sick Time Off

#### From the Time Off application:

- **9.** Employee submits sick time as outlined above.
- **10.** Timekeeper/Manager approves Sick Time.
- **11.** Employee will receive **Certification of Sick Leave** task in their Workday Inbox.
- **12.** Review the instructions and signature statement, then complete the following:
  - Select I Agree box.
  - Select Files to attach supporting documentation (if applicable).
  - Enter the requested information in the **Comment** box (if applicable).

| Actions Archive                                                     | Certification S             | Sick Leave                                                                                                    |                                      | 錼   | e. |
|---------------------------------------------------------------------|-----------------------------|----------------------------------------------------------------------------------------------------|--------------------------------------|-----|----|
| Viewing: All                                                        | Review Docume               | nts for Time Off Request: Actors                                                                                                    |                                      |     |    |
|                                                                     | 1 minute(s) ago - Effective | 07/13/2020                                                                                                    |                                      |     |    |
| Certification Sick Leave:<br>1 minute(s) ago - Effective 07/13/2020 | Documents                   |                                                                                                    |                                      |     |    |
|                                                                     | Document Link               | Certification of Sick Leave                                                                                                    |                                      |     |    |
|                                                                     | Instructions                | Per Ohio Revised Code Section 3319.141, The Cleveland Metropolitan School District requires all teaching or non-teaching school employees to furnish a written, signed statement to certify the use of sick leas<br>these policies, all employees are required to certify that sick leave is being used for the allowable reasons defined in the Code. If medical attention is required, your statement should include the name and add<br>attending physician and the dates when the physician was consulted. Per Ohio Revised Code, falsification of this statement is grounds for suspension or termination of employment under sections <u>3311.82</u> , <u>3319.10</u> . For additional details, please refer to your collective bargaining agreement and/or the CMSD Employee Policies and Procedures Manual via the link above. Thank you for completing this required step<br>requesting Sick Leave.<br>If medical attention was required please list the name and address of the attending physician and the dates when he/she were consulted in the comments box below.<br>If supporting documentation is required based on your Collective Bargaining Agreement or District policy please attach it in the gray box below. To attach a document drag and drop the document into the obx, or click into the gray box and browse for the supporting documentation on your computer. | Iress of<br><u>319.081</u><br>o when | the |    |
|                                                                     | Signature Statement         | By checking the box below, I am acknowledging that the sick leave request is used for absence due to personal illness, pregnancy, injury, exposure to contagious diseases which could be communicated to other for illness, injury or death in my immediate family. If medical attention was required, I have uploaded supporting documentation and/or listed the name and address of the attending physician and the dates whe consulted in the comments box below.                                                                                                    |                                      |     |    |
|                                                                     | l Agree                     |                                                                                                    |                                      |     |    |
|                                                                     |                             |                                                                                                    |                                      |     |    |
|                                                                     |                             | Drop file here                                                                                                    |                                      |     |    |
|                                                                     |                             | or                                                                                                    |                                      |     |    |
|                                                                     |                             | Select files                                                                                                    |                                      |     |    |
|                                                                     |                             |                                                                                                    |                                      |     |    |
|                                                                     | Comment                     |                                                                                                    |                                      |     |    |
|                                                                     | Submit                      | Save for Later Cancel                                                                                                    |                                      |     |    |

| ŵ    | Q Search              |                     |
|------|-----------------------|---------------------|
| In   | box                   |                     |
|      | Actions               | Archive             |
| V    | ewing: All 🗸 🗸        | Sort By: Newest 🗸 🗸 |
| Cort | ification Sick Leave: | \$                  |

5

### **Certification of Sick Leave:**

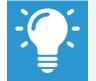

Note: The Certification of Sick Leave and any uploaded attachments are saved in the Worker Documents section of the employee profile

- 1. Select Personal.
- 2. Select **Documents**.
- 3. Reviewed Documents section displays Certification of Sick Leave attachment.

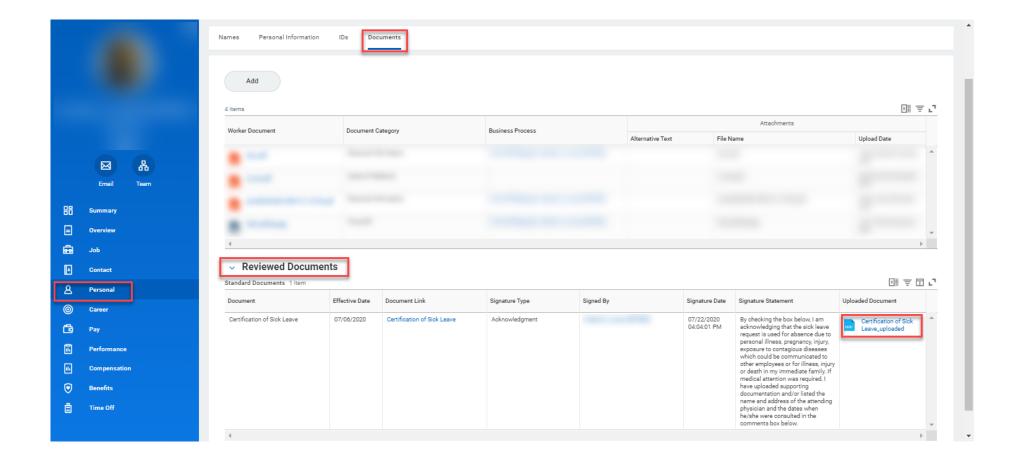